## 04. Tworzenie i usuwanie wydania obiektu

Wydanie jest widzialną formą obiektu - aby obiekt udostępnić czytelnikom, trzeba stworzyć i opublikować jego wydanie.

Aby stworzyć wydanie obiektu:

- 1. Na liście elementów należy wybrać wydanie (np. wydanie aktualne), na którym ma się opierać nowe wydanie.
- 2. Z menu kontekstowego należy wybrać funkcję Nowa wersja obiektu…. Można też wykorzystać przycisk ™ na pasku narzędzi lub opcję z menu rozwijanego.
- 3. W Kreatorze Nowego Wydania należy wybrać wersje plików obiektu, z których ma się składać nowe wydanie. Kiedy nowe wydanie opiera się na aktualnym wydaniu obiektu, wybierane są najnowsze wersje plików dostępne na serwerze. Kiedy nowe wydanie opiera się na starszym wydaniu obiektu, wybrane wersje plików są takie same jak w wydaniu bazowym. Można dokonać zmiany wyboru wersji plików używając listy rozwijanej z kolumny Wersja w tabeli plików Wydania. Aby przejść do strony opisu bibliograficznego wydania, należy wybrać przycisk Dalej.

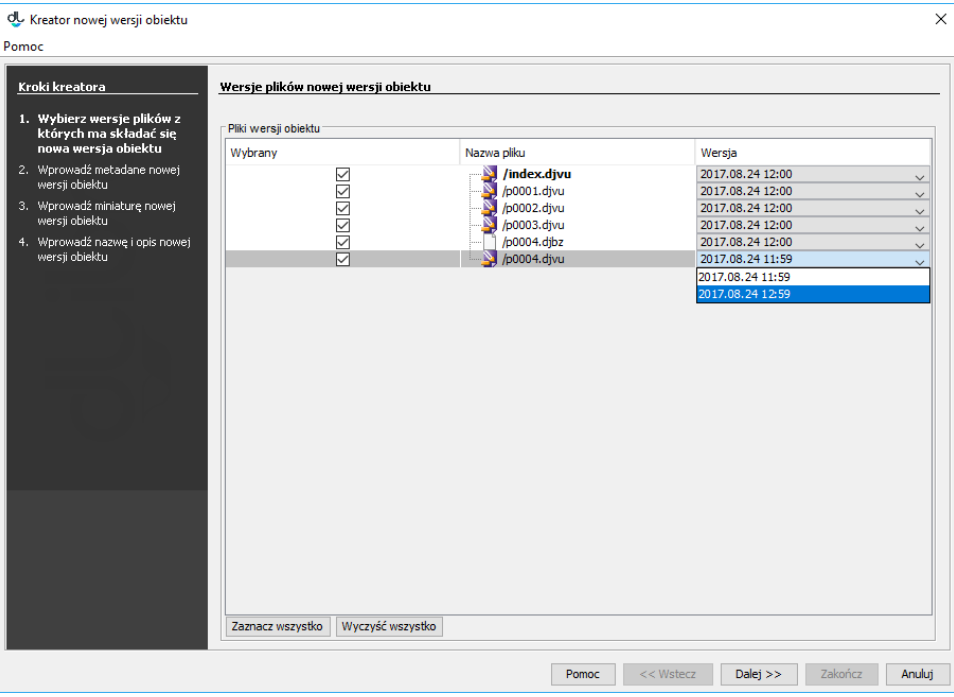

Kreator nowego wydania - strona wyboru wersji plików

4. W tym kroku należy wprowadzić opis bibliograficzny nowego wydania. Możliwy jest oczywiście import opisu zarówno z pliku w formacie MARC 21 lub RDF. Aby przejść do następnego kroku, należy wybrać przycisk Dalej.

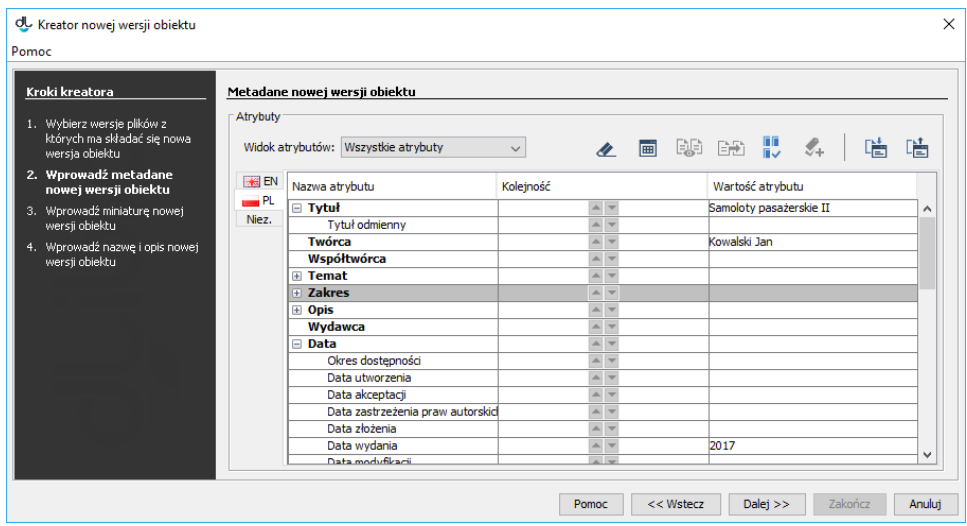

Kreator nowego wydania - strona opisu bibliograficznego wydania

5. W kolejnym kroku należy ustawić miniaturę wydania, która będzie znajdować się na stronie z informacjami o wydaniu. Aby przejść do następnego kroku, należy wybrać przycisk Dalej.

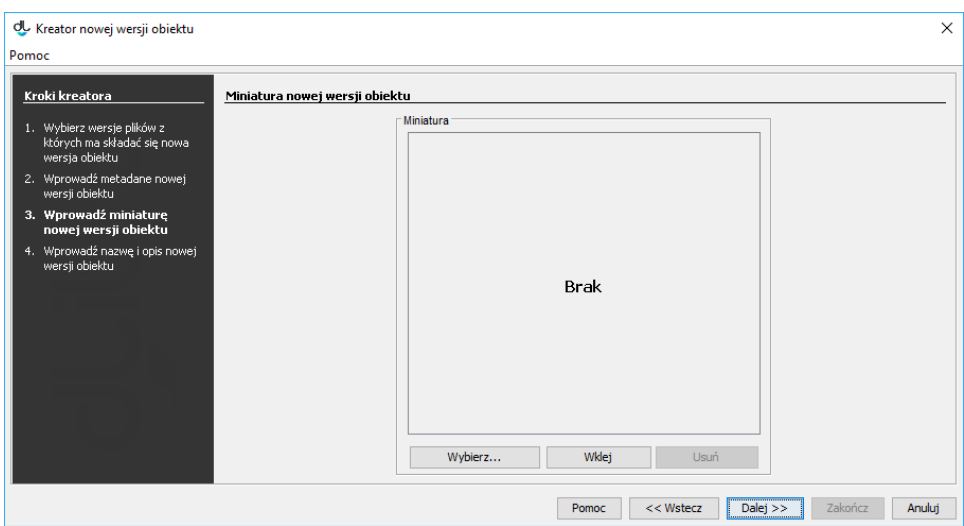

Kreator nowego wydania - strona informacji WWW

6. W polach Nazwa i Uwagi należy wpisać nazwę nowego wydania i uwagi administracyjne. Aby opublikować nowe wydanie, należy zaznaczyć opcję Opublikowane. Można to również zrobić już po stworzeniu wydania. Aby stworzyć nowe wydanie, należy wybrać przycisk Zakończ.

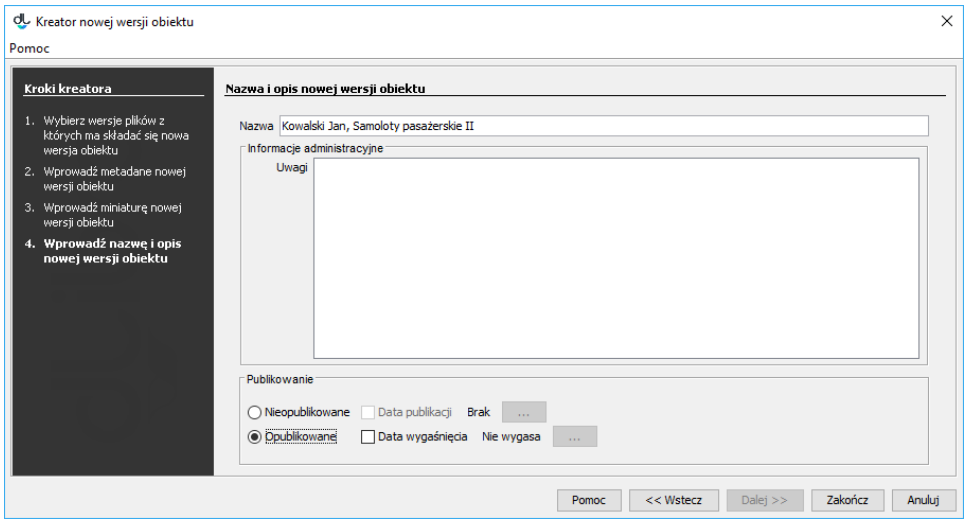

Kreator nowego wydania - strona własności wydania

Aby usunąć wydanie spełnione muszą być dwa warunki:

- Wydanie nie może być jedynym wydaniem obiektu,
- wydanie nie może być opublikowane.

Wydanie usuwamy wybierając opcję **III** Usuń z menu podręcznego.